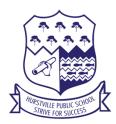

#### **Hurstville Public School**

# Guidelines for using Zoom / Microsoft Teams video conferencing

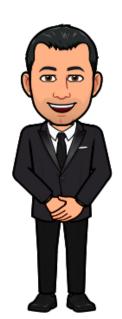

Zoom and Microsoft Teams are an online tool for lessons and meetings with your teacher. Parents may help you get started, but it is a virtual classroom only for you.

Please follow these rules when in a video meeting with your teacher and class.

## BEHAVE YOURSELF

Mr Steed says "Even though you are not in our usual classroom, all our classroom rules still apply. Remember to always be respectful and responsible".

#### MUTE YOURSELF

Mr Renshaw says, "Please mute your microphone when joining the class. Your teacher will let you know when to unmute yourself to give everyone a chance to speak".

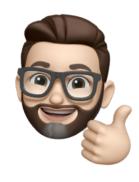

#### PAY ATTENTION

Mrs Singh says "Listen carefully to your teacher. If you have a question, raise your hand and wait for your teacher to call on you. If your teacher calls on you, unmute your microphone so everyone can hear you."

#### SENSIBLE PRESENTATION

Miss Allen says, "Dress appropriately, in normal clothes. Absolutely no pyjamas. Make sure you sit still during the meeting".

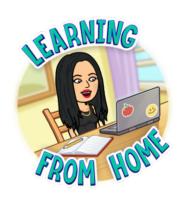

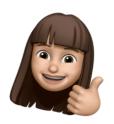

#### BE IN A GOOD SPOT

Mrs Muir says "Find a comfortable and quiet spot in your house that is easily visible to your parents. It is best to keep your device on a steady surface."

#### BE ON TIME

Ms Kakakios says, "Be prepared to come online at the set time. Check your device is charged and ready before this time".

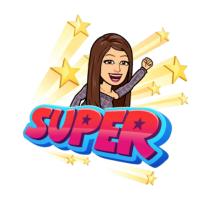

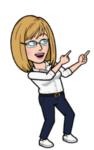

### WEAR HEADPHONES

Mrs Roebuck says, "Make sure you wear headphones if you have them".

#### BE FOCUSED

Miss Diab says, "Be focused and pay attention. Make sure there are no distractions around you, like a tv or a pet".

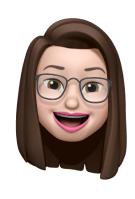

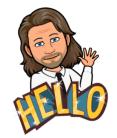

#### CHATRESPONSIBLY

Mr Andreone says, "Ask or post only sensible comments and questions. If it is not on topic, don't say it".

### NO PHOTOS OR VIDEOS

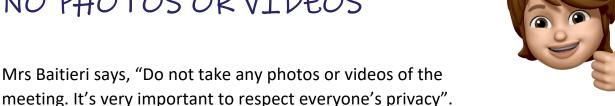

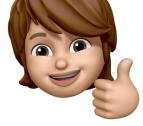

If your parents have a question, they will need to message the teacher via Seesaw, as this classroom is for students only.